# **StarWeld® – Modul NiroWare®: Software zum Schweißen hochlegierter Stähle und s/w-Verbindungen**

P. Seyffarth, A. Scharff, C. Köthe, Rostock

### **1. Einleitung**

Das Schaeffler-Diagramm und die von ihm ausgegangenen Entwicklungen zählen zu den wichtigsten Hilfsmitteln beim Schweißen hochlegierter nichtrostender Stähle. Bereits 1948 veröffentlichte Schaeffler das später nach ihm benannte Diagramm. Ein Jahr darauf entstand eine überarbeitete Fassung, die im wesentlichen noch heute üblich ist. Diese gestattet Aussagen über das Schweißgutgefüge bei Raumtemperatur infolge schweißtechnisch gebräuchlicher Abkühlgeschwindigkeiten.

Im folgenden wird gezeigt, wie die Arbeit mit dem Schaeffler-Diagramm am PC erleichtert werden kann. Vor ca. 4 Jahren hat die SLV M-V, Rostock, eine erste Variante ihres Programmes NIRO-WARE auf der 2. Sondertagung "Schweißtechnische Software" in Graz vorgestellt [1], die inzwischen durch Hinweise von industriellen Anwendern mehrfach verbessert wurde.

### **2. Angeschlossene Datenbanken**

Anfangs wurde das Schaeffler-Diagramm vorrangig zur Ermittlung bzw. Voraussage der Gefügeausbildung des Schweißgutes unterschiedlicher Grund- und Schweißzusatzwerkstoffkombinationen genutzt. Die hier zu erläuternden Anwendungen erstrecken sich vor allem auf die Auswahl geeigneter Schweißzusätze, die Vorausbestimmung der Gefügezusammensetzung im Mischschweißgut von s/w-Verbindungen und des Ferritgehaltes im Schweißgut nichtrostender Stähle und Elektroden.

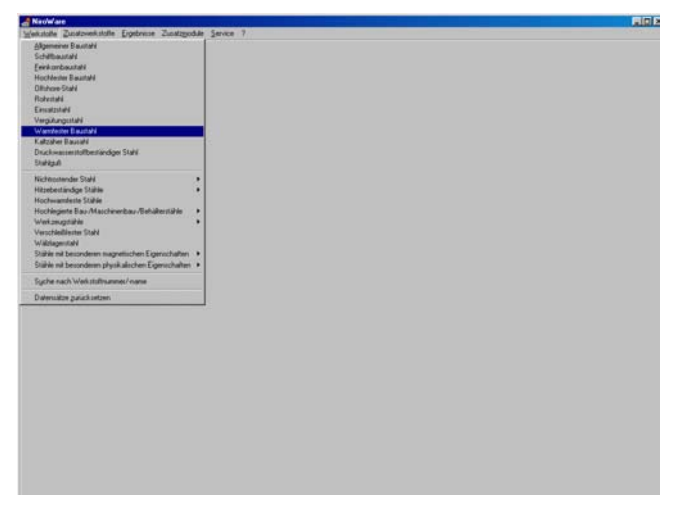

Bild 1: Pull down- Menü "Stahl1"

Zur Erfassung der in das Schaubild einzutragenden Vermischungslinien zwischen Grundwerkstoff und Schweißzusatz wurden zunächst alle Werkstoffe in entsprechenden Datenbanken zusammengestellt.

Die Grundwerkstoffe (ca. 580 unlegierte und legierte Stähle wurden bereits erfaßt) sind in einer für alle "Technologie-Programme" einheitlichen Datenbank nach Gebrauchseigenschaften unterteilt und gekennzeichnet durch ihre Stahlbezeichnung, die zugehörige Werkstoffnummer und aktuelle Norm, ihren eigentlichen Einsatzzweck sowie ihre chemische Zusammensetzung (Bilder 1 bis 2). Dabei wurden in erster Linie nur Stähle erfaßt, die mit ihrer Analyse den Anwendungsgrenzen des Schaefflerdiagramms entsprechen. Diese Grenzgehalte an Stahlbegleitern und Legierungselementen werden beispielsweise in [2] benannt mit: bis 0,2% C, bis 1,0% Si, bis 4,0% Mn, bis 3,0% Mo, bis 1,5% Nb und 0,05%< N < 0,10%. Da die Grundwerkstoffdatenbank auch durch den Anwender selbständig erweiterbar ist, werden diese Grenzwerte durch das Programm überprüft. Sie können aber auch für den weiteren Programmablauf ignoriert werden, wenn der Bediener aufgrund seines Fachwissens entsprechend entscheidet. Darüber hinaus besteht inzwischen die Möglichkeit, auch nichtgenormte Werkstoffe zu erfassen.

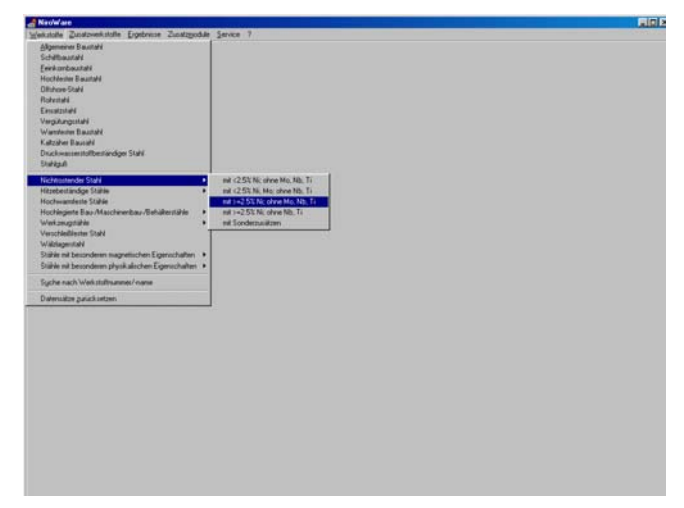

*Bild 2: Pull down- Menü "Stahl2"* 

Vom Programm werden die Mittelwerte oder Grenzangaben der einzelnen chemischen Elemente aus der Datenbank zur Berechnung des Cr- und Ni- Äquivalentes übernommen, können jedoch durch konkret vorliegende Analysewerte überschrieben werden (Bild 3).

Die mehr als 350 erfaßten Schweißzusätze (mit Angaben zu Normbezeichnung, zugehöriger Norm, Werkstoffnummer, Hersteller und Markenname, besonderen Merkmalen und Richtanalyse der Elektrode bzw. des reinen Schweißgutes) können über ihre Herstellerherkunft, d.h. über einen Markennamen, und den verfügbaren Schweißprozeß (und die Lieferform) ausgewählt werden, aber auch gemäß Werkstoffnummer, Grundwerkstoff oder als "gemäß Zusatzwerkstoffkatalog s/w-geeignet" (Bild 4). Möglich und sinnvoll ist aber auch eine automatische Suche geeigneter Schweißzusätze, deren

Aufmischung mit den Grundwerkstoffen ein Mischschweißgut frei von werkstoffseitigen Problemen ergibt (Bild 5).

| <b>EN Bezeichnung</b> | DIN Beginning       | 10CrMo9-10:17380<br>۰                   |              |
|-----------------------|---------------------|-----------------------------------------|--------------|
| 100mms9-10            | 10 CrMo 9 10        |                                         |              |
| 1304444               | 13 CrMg 4 4         | $C = 10.000143$<br>INI: 0.1100          |              |
| 14MoV6-3              |                     | GL (++0.50)<br>PHF<br>0.2500            |              |
| 15NiCuMoNb5           | 15 NICUMAND 5       | Mn (040-03)<br>1941<br>0.6000           |              |
| 16CrMo4               |                     | 2 2500<br>$Cr$ (200-250)<br>TM          |              |
| 16CrMc4-4             |                     | Mo (0.95-1.10)<br>1%1<br>1.0000         |              |
| 16Ma3                 | 15 Mo.3             | 1962<br>$14$                            |              |
| 20M61                 | 16 Mo S             | Nb<br><b>INT</b>                        |              |
| 17MrMcV6-4            | 17 MnMcV 6 4        |                                         |              |
| 17MoV0-4              |                     | $12$<br>PW1<br>0.0090                   |              |
| 20CrMs2 / 20CrMsB2    |                     | $Cu$ $(4+0.30)$<br><b>DVI</b><br>0.1500 |              |
| 20M/MoNA4-5           | 20 MnMoNi 4 5       | n<br><b>ISI</b>                         |              |
| 21 CrMsV5-11          | 21 CrMdV-5 11       |                                         |              |
| 21 CyMeVS-7           |                     |                                         |              |
| 21MoV5-3              |                     | Charge verwalten und auswählen          |              |
| 22CrMo&-K             |                     | Für die weitere Arbeit sichern:         |              |
| 22Mo4                 | 22 Mo 4             | <b>Orundwerkstoff 1</b>                 | OVIT Sichern |
| 24CrMs5               | 24 CrMs 5           |                                         |              |
| 24CrMsV5-5            | 24 CrMdV 5 5        |                                         |              |
| 26 CrMo 4             |                     | OVQ Schem<br>Orundwerkstoff 2           |              |
| 26 CrMo 4             |                     |                                         |              |
| 20NCH404              |                     | xĚ                                      |              |
| 国                     |                     |                                         |              |
| <b>B</b> Drucken      | <b>CT Protokodi</b> | $J$ Ende<br>X Abbrechen                 |              |
|                       |                     |                                         |              |
|                       |                     |                                         |              |

*Bild 3: Beispiel einer Liste zur Auswahl des Grundwerkstoffes* 

Damit wird den unterschiedlichen Vorgehensweisen und Erfordernissen der Werkstoffauswahl beim Programmanwender Rechnung getragen. Verbessert wurde letztlich auch das Handling zur Werkstoffauswahl.

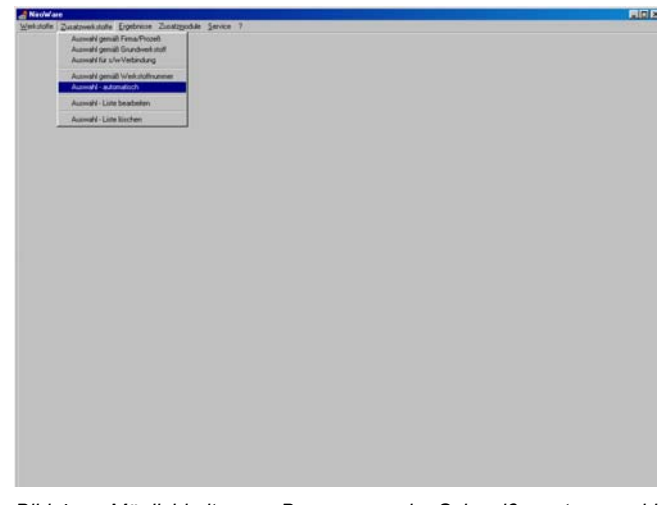

*Bild 4: Möglichkeiten zur Begrenzung der Schweißzusatzauswahl* 

## **3. Anwendungsmöglichkeiten und Besonderheiten**

Ausgangspunkt des Programmes ist das Schaeffler-Diagramm in der Form, wie es z.B. auch in [2] oder anderen Quellen veröffentlicht wurde. Zur genaueren Einschätzung der Schweißguteigenschaften wird etwa in der Mitte der unteren Diagrammhälfte ein "Zielgebiet" berücksichtigt, in dem ein Schweißgut ohne die durch das Schweißen an hochlegierten nichtrostenden Stählen induzierbaren Probleme im Werkstoffverhalten garantiert wird. Außerhalb der wünschenswerten optimalen Kombinationen von Cr- und Ni-Äquivalent sind schädliche Einflüsse auf die Schweißverbindung durch Kornzerfall infolge interkristalliner Korrosion, Warmrißneigung, Kornvergröberung oder Sigmaphasenversprödung zu erwarten [3]. Diese Gefahrenbereiche lassen sich zur Information wahlweise einblenden über den Menüpunkt Optionen". Auch neuere Erkenntnisse bezüglich des Zusammenhanges zwischen dem Erstarrungsmodus und Neigung zur Heißrißbildung im hochlegierten Schweißgut werden über die sogenannte "Heißriß-Gerade" berücksichtigt, welche als Grenzlinie zwischen austenitischer und ferritischer Primärerstarrung gilt und somit Hinweise auf die erforderliche Rißfreiheit gestattet (Bilder 6 bis 8).

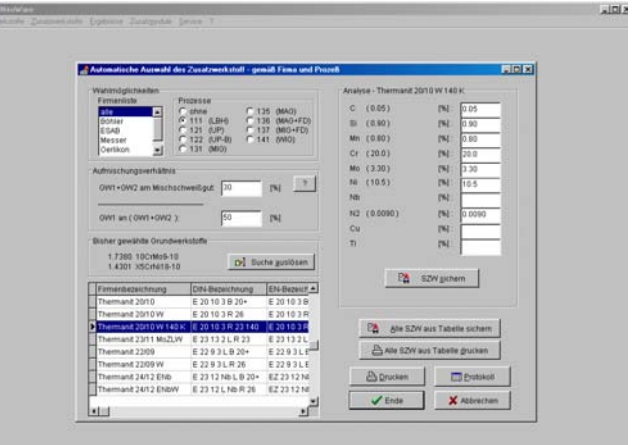

*Bild 5: Auszug aus der Schweißzusatzliste* 

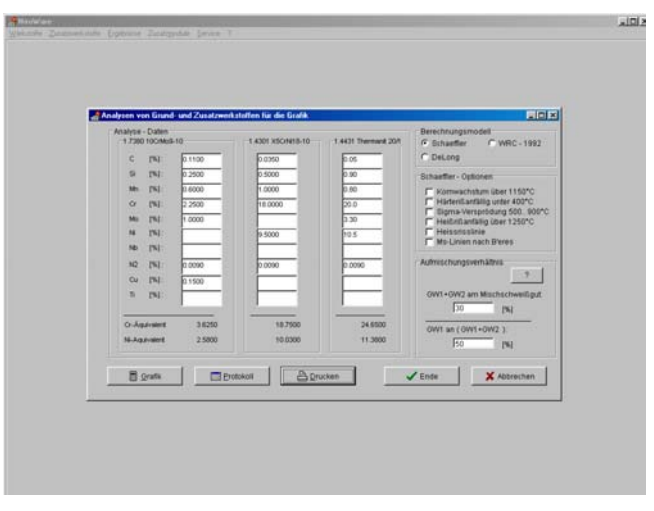

*Bild 6: Auswahl der Diagramme, Berechnung der Cr-/Ni-Äquivalente* 

Darüber hinaus soll der Programmanwender die Möglichkeit erhalten, modifizierte Diagramme anzuschauen. Dazu zählen das De-Long-Diagramm als Ausschnitt des Schaeffler-Diagramms zur Einführung der Ferritnummern, das WRC-1992-Diagramm (nach Siewert, McCowan und Olson), welches einen Ausschnitt sowohl des Schaeffler- als auch des DeLong- Diagramms einschließt und ein modifiziertes Schaeffler- Diagramm, das der gegenüber bisherigen Erfahrungen größeren Bedeutung des austenitstabilisierenden Kohlenstoffgehaltes Rechnung trägt und quasi die Verschiebung

der Ms- Temperatur als Trennlinie zwischen den Sektoren "Austenit" und "Austenit+Martensit" darstellt [5-8].

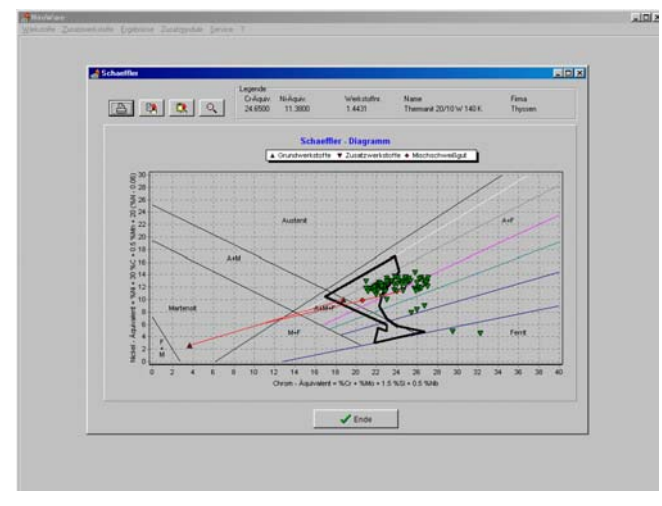

*Bild 7: Schaeffler-Diagramm mit eingetragenen Grundwerkstoffen, Schweißzusätzen und Mischschweißgut* 

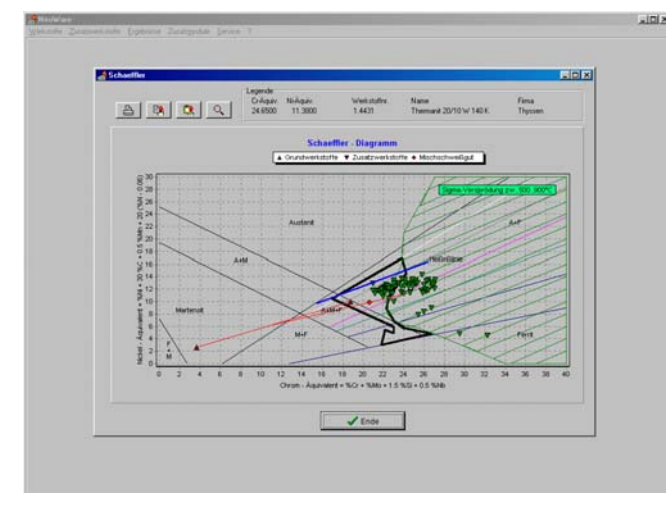

*Bild 8: Optionen für die Diagrammdarstellung* 

NIROWARE läßt eine schnelle und einfache Handhabung der angeschlossenen Werkstoffdatenbanken zu, vor allem der Datenbank für Schweißzusätze im Zusammenhang mit der automatischen Suche.

Nach Angabe der zu schweißenden Grundwerkstoffe und der Aufmischung trägt das Programm alle ermittelten Schweißzusätze in das Schaeffler-Diagramm ein, so daß sofort ein Gesamtüberblick über Austauschvarianten besteht, sofern ein Schweißzusatz noch aufgrund der vorausbestimmten Gefügezusammensetzung (z. B. eines zu hohen δ-Ferritgehaltes) im zu erwartenden Mischschweißgut verworfen werden muß. Mittels rechter Maustaste kann noch in der Grafik bei gleichbleibenden Grundwerkstoffen und Mischungsverhältnissen sofort ein anderer der eingeblendeten Schweißzusätze angeklickt werden. Die neue Schweißgutlage wird im Vergleich zu den "Sperrzonen" Heißrißneigung, Sigma-Versprödung, Kornwachstum und Härterißanfälligkeit sichtbar. Von hier aus können Schweißzusätze auch in eine Bestelliste übernommen werden oder

als ungeeignet aus der Grafik gelöscht werden. Wurde ohne automatische Suche gearbeitet, muß der Nutzer aus den angebotenen Schweißzusatzlisten selbst auswählen.

Neben der grafischen Darstellung wird die Berechnung der chemischen Zusammensetzung des Mischschweißgutes, der Cr-/Ni-Äquivalente, des δ-Ferritgehaltes und weiterer relevanter Größen unter "Ergebnisse" angeboten (Bild 9).

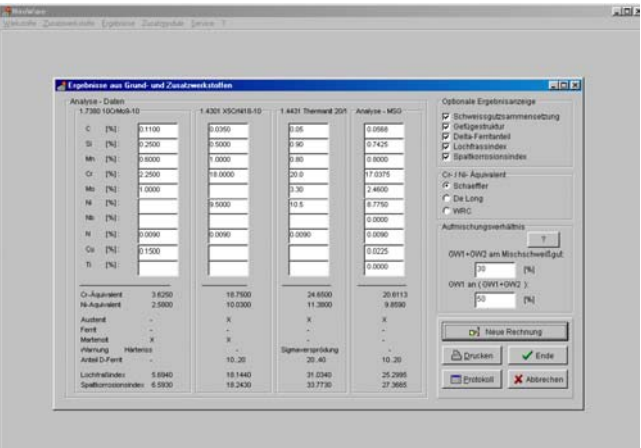

*Bild 9: Tabellarische Darstellung von Ergebnissen* 

| <b>A Nedware</b> |                                                                            | 用同区 |
|------------------|----------------------------------------------------------------------------|-----|
|                  | Webstoffe Zustowekstoffe Explorate Zustanodule Service 7<br><b>Abidden</b> |     |
|                  | Steckenenege                                                               |     |
|                  | $I+254\text{km}$                                                           |     |
|                  | Engleläurgen (bochingiet)<br>Englehiungen (s-w/witkindung)                 |     |
|                  | Schweizgulver nach Katalog<br>Schutzges reach Katalog                      |     |
|                  |                                                                            |     |
|                  |                                                                            |     |
|                  |                                                                            |     |
|                  |                                                                            |     |
|                  |                                                                            |     |
|                  |                                                                            |     |
|                  |                                                                            |     |
|                  |                                                                            |     |
|                  |                                                                            |     |
|                  |                                                                            |     |
|                  |                                                                            |     |
|                  |                                                                            |     |
|                  |                                                                            |     |
|                  |                                                                            |     |
|                  |                                                                            |     |
|                  |                                                                            |     |
|                  |                                                                            |     |
|                  |                                                                            |     |
|                  |                                                                            |     |

*Bild 10: Pull down – Menü "Zusatzmodule"* 

Ergänzend zur grundsätzlich bekannten Problematik des Schaeffler-Diagramms findet der Nutzer unter "Zusatzmodule" Texte zur Wärmeführung beim Schweißen hochlegierter nichtrostender Stähle und s/w-Verbindungen, die editiert und ergänzt werden können. Außerdem sind hier Fenster zur Angabe von Schweißhilfsstoffen implementiert. Darüber hinaus werden Schnittstellen zu anderen Softwareprodukten angedacht, die speziell bei der Werkstoffauswahl als geeignet erscheinen. Zusätzlich besteht die Möglichkeit, die für die Wärmeführung beim Schweißen relevanten Größen wie die Abkühlungszeit, die Streckenenergie oder den Temperatur-Zeit-Verlauf zu berechnen (Bilder 10 bis 12).

| <b>Abküldzeit</b>                                                                     |                                                           |                                          |  |
|---------------------------------------------------------------------------------------|-----------------------------------------------------------|------------------------------------------|--|
| Autwahllisten<br><b>Prozed</b><br><b>Drahf</b>                                        | Natitant                                                  | Natitions                                |  |
| 325<br>111 (E)                                                                        | 1100 BW                                                   | Autragsnaht                              |  |
| 121 (UP)<br>40<br>135 (MAO)<br>60                                                     | 1200 FW                                                   | Wurzel V-Natt<br>Wurzel DV-Nant          |  |
| 751 (Laser)                                                                           |                                                           | Fülliage VIDV-Nahf<br>Decklage/Stumpmant |  |
|                                                                                       |                                                           | <b>Haave</b>                             |  |
| Wärmestweikalteche Kannwerle                                                          |                                                           |                                          |  |
|                                                                                       |                                                           | $J$ OK                                   |  |
| Wärmeleitfähigkeit<br>(Witch H3)<br>EJKerm <sup>a</sup> Küt<br>Volumerswärmekapazität | 0.4<br>Kennwerte ändern<br>43                             |                                          |  |
|                                                                                       |                                                           | X Cancel                                 |  |
| Parameter                                                                             |                                                           |                                          |  |
| <b>Dhromatiche</b><br>100 160<br><b>TAI</b>                                           | <b>Blechdicke t</b><br>130                                | [mm]<br>tū                               |  |
| 18.22<br>Spannung<br><b>TVT</b>                                                       | Blechdicke 2<br>24                                        | I rom I<br>to                            |  |
| Schweißgeschwindigkeit<br>12.18                                                       | Effektiver thermrocher Wickungsgrad<br>I creatmen 1<br>14 | 68<br>取業                                 |  |
| Voneärmbereperatur<br>$20 - 450$                                                      | 1501<br>Relativer thermischer Wirkungsgrad<br>20          | 0.85<br>0.85                             |  |
| Ergebnisse                                                                            |                                                           |                                          |  |
| Abkühlzeit [s] Rykalin (2-dimensional)                                                | 15.30<br><b>El Berechnen</b>                              | <b>Ch</b> Drucken                        |  |
| Streckenenergie UT'60Ms                                                               | 13.40<br>[kJcm]                                           | <b>Protokoll</b>                         |  |

*Bild 11: Beispielhafte Berechnung der Abkühlzeit für unlegierten Stahl* 

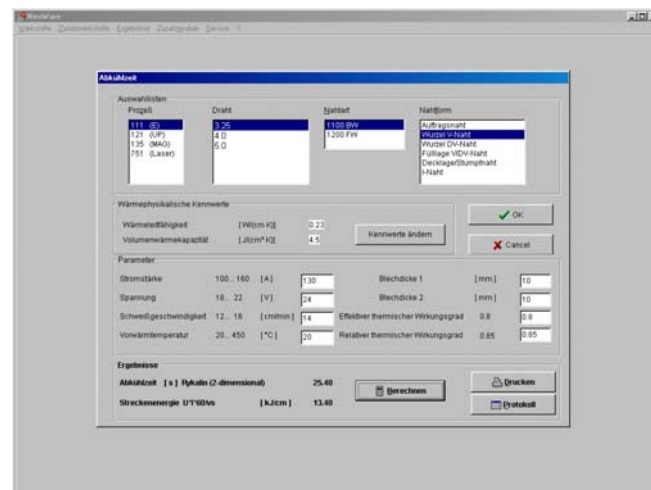

*Bild 12: Beispielhafte Berechnung der Abkühlzeit für hochlegierten Stahl* 

### **4. Zusammenfassung**

NIROWARE ist geeignet zur optimalen Auswahl von Schweißzusätzen für hochlegierte nichtrostende Stähle und Schwarz/ Weiß-Verbindungen. Das Programm gestattet verschiedenste Aussagen zu werkstoffseitigen Problemen infolge des Schweißens sowie zur Gefügezusammensetzung im zu erwartenden Schweißgut und umfaßt Module zur Gestaltung der Wärmeführung beim Schweißen der o.g. Werkstoffgruppe.

NIROWARE wird derzeit von verschiedenen Hochschulen und Unternehmen eingesetzt. Auch eigene Untersuchungen zu Korrosionsproblemen oder zur Bestimmung geeigneter Schweißzusätze wurden mit NIROWARE gelöst.

#### **Literatur**

- [1] Scharff, A.; C. Köthe: "Schaeffler" Neue Software zum Schweißen hochlegierter Stähle. DVS-Berichte Bd. 179, DVS-Verlag, Düsseldorf, 1996, S. 103-104
- [2] N.N.: Die Bedeutung des Schaeffler- und DeLong-Diagramms. In: Jahrbuch Schweißtechnik 1992, DVS-Verlag, Düsseldorf, S. 35-42
- [3] M. C. T. Bystram: Some suspects of stainless alloy metallurgy and their application to welding problems. Brit. Weld. Journ. (1956), Febr., S. 41-46
- [4] H. Thier: Delta-Ferrit und Heißrisse beim Schweißen che misch beständiger Stähle. DVS-Berichte Bd. 41, DVS-Verlag, Düsseldorf, 1976, S. 100-104
- [5] W. T. DeLong: Ferrite in austenitic stainless steel weld metal. Weld. Journ. 53(1974), Juli, S. 273s-286s
- [6] T. A. Siewert, C. N. McCowan, D. L. Olson: Ferrite num ber prediction to 100 FN in stainless steel weld metal. Weld. Journ. 67(1988), S. 289s-297s
- [7] L. Beres: Bedingungen für das Entstehen austenitischen Gefüges in Pufferlagen mit einem Cr-Äquivalent unter 18. S&S 44(1992), S. 421-425
- [8] C. Pohle: Eigenschaften geschweißter Mischverbindun genzwischen Stählen und Cr-Ni-Stählen. DVS-Verlag, Düsseldorf, 1994